## **1 L'URL**

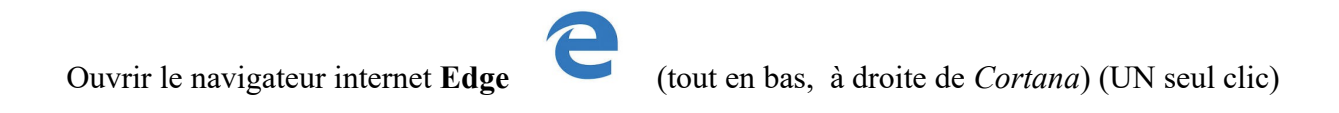

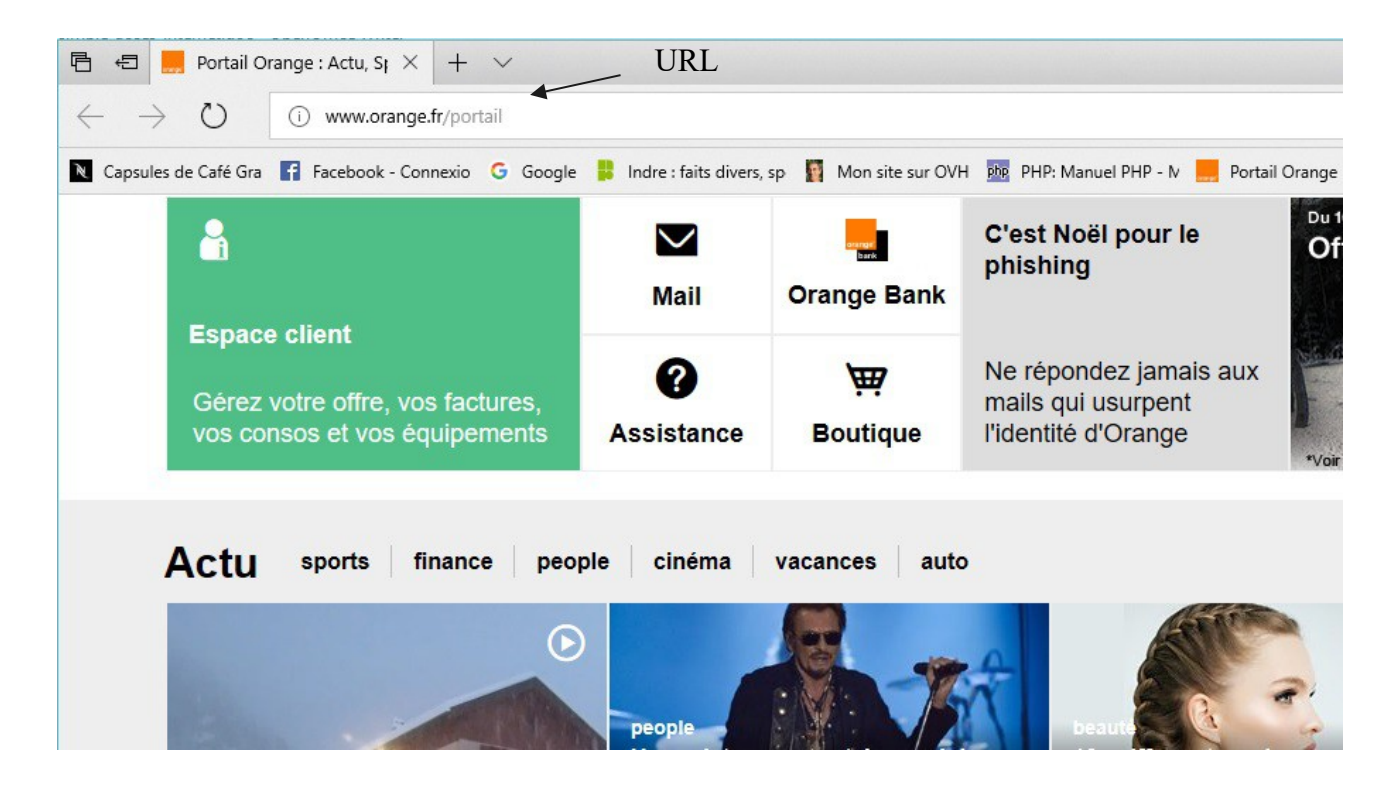

Ici le navigateur a ouvert le site Orange.fr, car il a été défini par défaut.

## *URL = adresse de site*

L'URL est l'adresse du site que l'on visite : [http://www.orange.fr](http://www.orange.fr/)

Quand on clique dans l'URL, le texte est sur fond bleu :

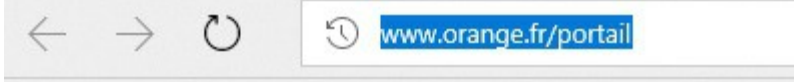

Tout ce qui sera écrit à partir du clavier remplacera le contenu de l'URL.

## *URL = critère de recherche*

L'URL peut aussi activer un moteur de recherche pour trouver le mot écrit dans l'URL, si il ne correspond pas à une adresse de site. Par exemple : *le blanc .*

# **2 Google**

Essayer de taper « goo » …dans l'URL .

On obtient ceci :

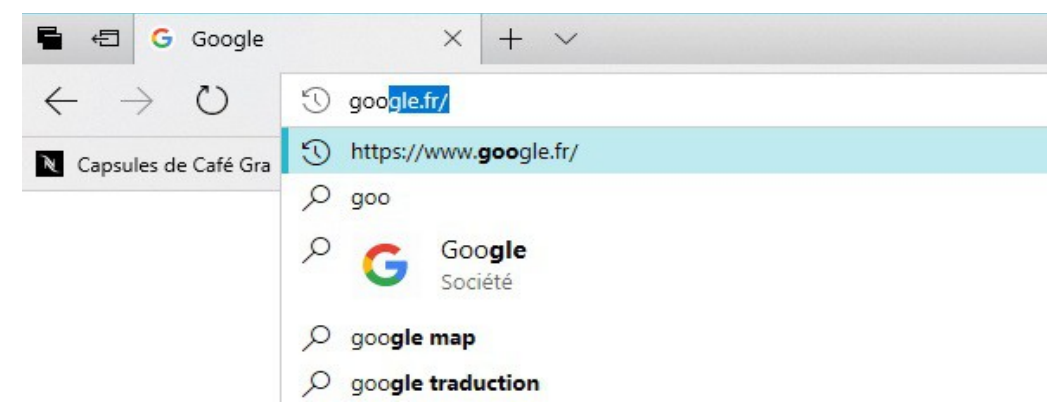

L'URL se remplit automatiquement à partir des sites que l'on a déjà visité, ou des sites qui existent. Cliquer dans la liste sur : [https://www.google.fr](https://www.google.fr/) 

On a la page d'accueil de Google :

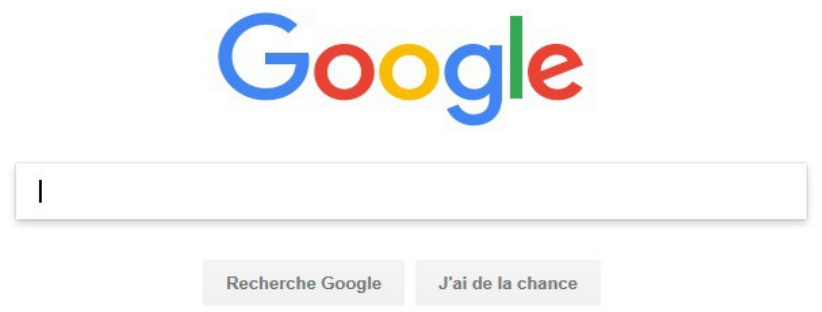

## *Recherche*

Le cadre avec le curseur qui clignote attend que l'on tape un texte pour la recherche.

On va taper : *le blanc*

On obtient ceci :

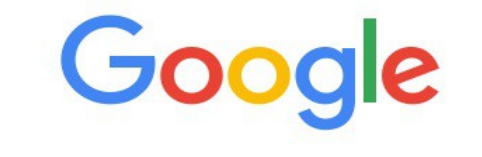

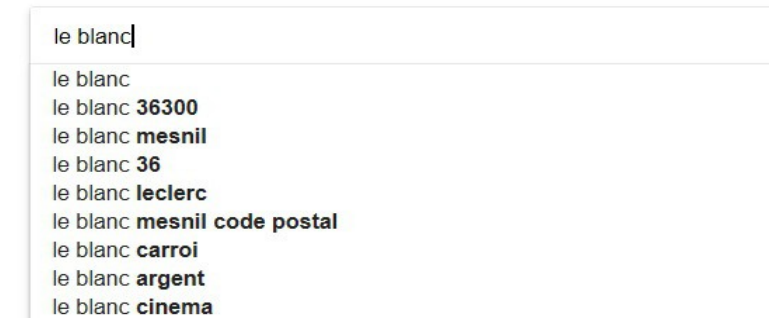

On a une liste de toutes les recherches effectuées sur Google contenant les mots que l'on a tapé, elle est en général classée par ordre des demandes de recherche (plus il y a de demandes, plus le résultat est en haut de liste.

On va choisir : *le blanc 36300* en cliquant dessus.

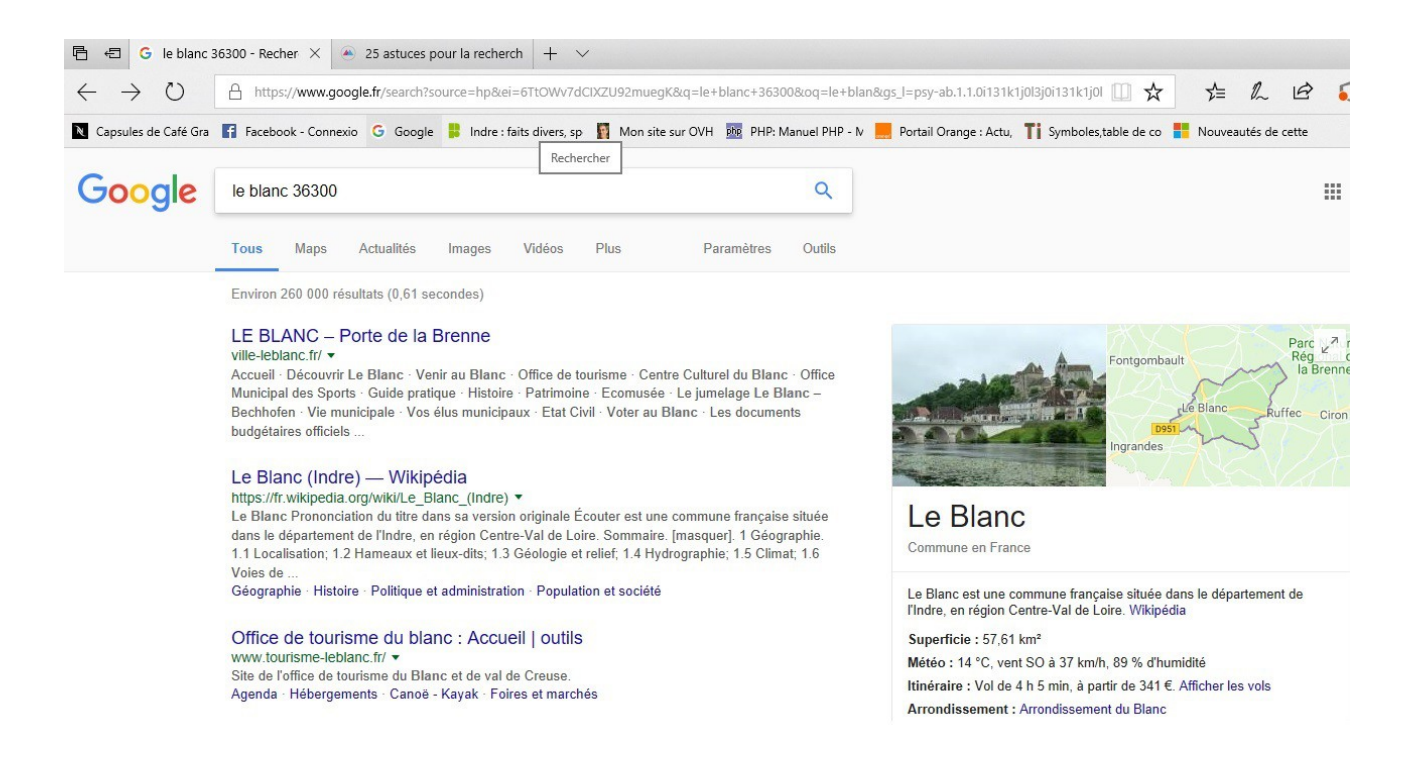

Pour *le blanc* on a 260 000 résultats.

Les résultats de recherche sont en bleu, et le site correspondant est en dessous en vert.

On trouve de tout, à vous de choisir ce qui vous intéresse.

Le premier résultat est le site officiel de la commune du Blanc (http://www.ville-leblanc.fr/):

#### LE BLANC - Porte de la Brenne

#### ville-leblanc.fr/ v

Accueil - Découvrir Le Blanc - Venir au Blanc - Office de tourisme - Centre Culturel du Blanc - Office Municipal des Sports · Guide pratique · Histoire · Patrimoine · Ecomusée · Le jumelage Le Blanc -Bechhofen · Vie municipale · Vos élus municipaux · Etat Civil · Voter au Blanc · Les documents budgétaires officiels ...

(noter qu'il n'y a pas d'espace entre *le* et *blanc*, jamais d'espace dans les noms de site, on utilise le tiret  $(-)$  ou le souligné  $($   $)$  ..

On a un rapide résumé de ce qu'il y a sur le site.

Pour ouvrir le site, cliquer sur le texte bleu (petite main).

Pour plus de détails sur la recherche :<http://ordi-senior.fr/Google.php>